## **Copying Issues Between Structures**

The contents of the clipboard is preserved in the **current browser window**, which allows you to copy issues from one structure and paste them into another.To copy issues (with their sub-issues) from one structure to another do the following:

## **Cut**

First add the desired issues to the clipboard:

- 1. Open the structure to copy from.
- 2. Select the issues you want to cut. Either select a single issue, or use [multiple select.](https://wiki.almworks.com/display/structure0210/Selecting+Multiple+Issues)
- 3. Click the **Cut** button on the structure toolbar (or press **Ctrl+x** or **Command+x**).
- 4. Selected issues will be added to the clipboard and marked with a small scissors icon  $\mathbb K$ .
- 5. The **Clipboard** icon with the number of the cut issues □ will appear in the top right corner of the structure widget.

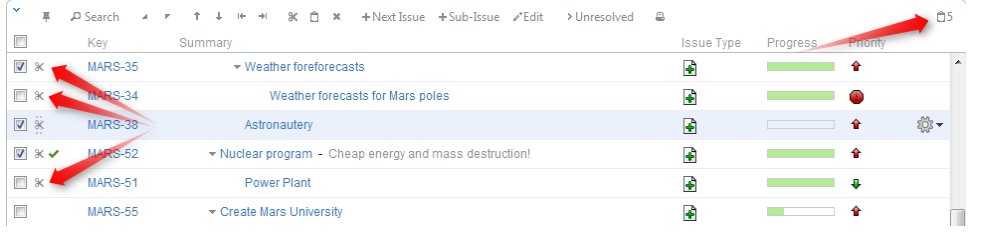

Note, that the cut issues are not removed from the structure. G)

If the cut issue contains sub-issues, these sub-issues are not automatically cut with their parent. You need to select them explicitly. To cut an issue and all of the children, please select a parent issue, press Shift+Arrow Right (this selects an issue and all of the sub-issues) and then the Cut button.

## **Paste**

 $\rm \omega$ 

☑

O)

After you have cut the issues, you can now paste them to any other structure:

- 1. **In the same browser window**, switch to a desired structure (you can use Structure Board or [any other JIRA page with Structure](https://wiki.almworks.com/display/structure0210/JIRA+Pages+with+Structure)).
- 2. If want to see the **Issue Clipboard** panel, you can open it clicking the Clipboard icon □ J. However, this is not necessary to use the Cut/Paste function.
- 3. In the structure grid select the issue after which the issues from the clipboard should be placed.
- 4. Either click **Paste** button on the toolbar (or press **Ctrl+v** or **Command+v**) to place the issues **after** the selected issue at the same indentation level, or press **Ctrl+Shift+v** (or **Command+Shift+v** on Mac) to place the issues **under** the selected issue (as the children).

When you paste issue hierarchy from a different structure, it's possible that the target structure already contains some of the issues. In this case, iterative **M erge** is performed, where issue is either moved to a new position if it is present in the structure or added if it is not present.

If you need to copy the same set of issues to several different structures, you can use drag-and-drop operation to move the issues from the secondary panel to the main grid instead of the Paste. In this case the issues will not be removed from the clipboard.

If the cut issue contains sub-issues, these sub-issues are not pasted with their parent unless they were manually selected. G)

The Paste operation can be [undone](https://wiki.almworks.com/display/structure0210/Undoing+Changes).